## **Transaction categories**

\*

From the *Special* menu, choose *Categories* to allow you to group transactions together. Each type of transaction can have its own list of categories. For example customer invoices might have a category "normal" and "urgent". Inventory adjustements might have categories "expired", "damaged" and "stocktake"

| •••  |        | Transactio | n categories     |                 |
|------|--------|------------|------------------|-----------------|
| New  | Delete | Modify     | Transaction type | Customer        |
| Code |        | Categories |                  | Master category |
|      |        |            |                  |                 |
|      |        |            |                  |                 |
|      |        |            |                  |                 |
|      |        |            |                  |                 |
|      |        |            |                  |                 |
|      |        |            |                  |                 |
|      |        |            |                  |                 |
|      |        |            |                  |                 |
|      |        |            |                  |                 |
| -    |        |            |                  |                 |
| _    |        |            |                  |                 |
|      |        |            |                  |                 |
|      |        |            |                  |                 |
|      |        |            |                  |                 |
|      |        |            |                  |                 |
|      |        |            |                  |                 |
|      |        |            |                  |                 |

Click on "New" button to create a new category.

| A                    | dd category |
|----------------------|-------------|
| Master category      | None        |
| Category code        |             |
| Category description |             |
| C                    | Cancel OK   |

The categories can be added to customer, customer credit, supplier, supplier credit, repack, build, inventory adjustment while creating or editing transactions.

Once you have assigned categories they will show as a drop-down list when you enter a new invoice or transaction.

(In versions of mSupply prior to v1.8 categories were set in the Preferences, and there were only categories for supplier and customer invoices).

Previous: The Edit Menu Next: Virtual stores

From:

https://docs.msupply.org.nz/ - mSupply documentation wiki

Permanent link: https://docs.msupply.org.nz/other\_stuff:transaction\_categories?rev=1428629776

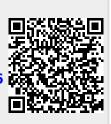

Last update: 2015/04/10 01:36